# **50708 – 50709**

### **Nederlands. Français plus bas!**

**- De LED-binnenverlichting is uitsluitend bedoeld voor inbouw bij modelspoorbanen.**

**- Voer alle aansluitwerkzaamheden alleen uit als de bedrijfsspanning is uitgeschakeld.**

**- Houd u bij het aansluiten aan de principes in deze handleiding.**

- **- Bescherm de lampjes tegen vocht, schokken en drukbelasting. Buig de LED's niet onnodig om schade te voorkomen.**
- **- Let er bij het monteren op dat er geen kabels worden geplet of metalen onderdelen van de locomotief worden worden aangeraakt of kortsluiting ontstaat.**

**- De kleur van de LED's en hun helderheid kunnen licht variëren binnen de toleranties van de fabrikant.**

#### **Algemene eigenschappen**

**De ESU LED interieurverlichting met 11 LED's zorgt voor een gelijkmatige verlichting in je wagons. De geïntegreerde multiprotocoldecoder kan worden gebruikt onder DCC en Motorola® en werkt ook op analoge gelijkstroombanen. De bedrijfsmodus wordt automatisch herkend. De volgende kenmerken onderscheiden de binnenverlichting in het bijzonder:**

- **- 11 warmwitte LED's (50708 of 11 gele LED's (50709).**
- **- Ingebouwde constante spanningsbron voor gelijkmatig helder licht, onafhankelijk van de railspanning.**
- **- Individueel instelbare helderheid.**
- **- De verlichting kan op acht punten worden ingekort.**
- **- Ingebouwde buffercondensator overbrugt kleine stroomonderbrekingen.**
- **- Optioneel kan een "Power-Pack" 50710 worden aangesloten om langere onderbrekingen te overbruggen.**
- **- De 11 LED's zijn verdeeld in vijf groepen die elk afzonderlijk kunnen worden geschakeld.**
- **- Elke LED-strip heeft 2 x rood achterlicht dat wordt geschakeld afhankelijk van de rijrichting.**
- **- Aansluitmogelijkheid voor een richtingsafhankelijk wit toplicht (alleen voor LED, tot 20mA).**
- **- Aansluitmogelijkheid voor een andere externe verbruiker (tot 100mA).**
- **- Verschillende lichteffecten zoals zacht dimmen, neonbuiseffect, defecte neonbuis of batterijverlichting kunnen aan elke groep afzonderlijk worden toegewezen.**
- **- Inschakelvertraging en willekeurig licht kunnen individueel worden ingesteld.**
- **- Geschikt voor zowel gelijkspanning als digitaal bedrijf onder DCC of Motorola®.**

**Installatie van de interieurverlichting van de wagon**

#### **LED groepen**

**De 11 geïntegreerde LED's zijn verdeeld in de 5 groepen "A" tot "E" zoals weergegeven in fig. 1 en zijn rechtstreeks verbonden met een uitgang van de geïntegreerde functiedecoder. Elke groep kan afzonderlijk worden geschakeld en van lichteffecten worden voorzien.**

#### **De binnenverlichting van de wagon inkorten**

**De binnenverlichting moet eerst worden ingekort tot de gewenste lengte. Zaag hiervoor de printplaat op een van de punten gemarkeerd in fig. 1 langs de lijn met een kleine metaalzaag. zaag door. De overgebleven stukken kunnen naar eigen inzicht elders worden gebruikt. BELANGRIJK: Zorg er bij het zagen voor dat u geen aansluitpinnen of componenten op de printplaat beschadigt.** 

### **Stroomvoorziening**

**Kort indien nodig de reeds gesoldeerde voedingskabels in tot de vereiste lengte. Alle linker en rechter rechtse aansluitpunten zijn al met elkaar verbonden op de printplaat. Daarom is één kabel per kant voldoende. Eén zijde wordt aangesloten op het linker wiel (\*) (of op de wagenmassa bij Märklin® modellen), de andere kant wordt aangesloten op het rechter wiel (\*) van de wagon (of op de middengeleider bij Märklin®-modellen). De polariteit is irrelevant, elke LED heeft een interne gelijkrichter.** 

**(\*) ESU biedt onder artikelnummer 50707 geschikte wielslepers aan, voor bijna alle wagons.**

**Sluit bij wagens met stroomvoerende koppelingen de twee voedingskabels om en om aan op de contacten van de koppeling. De eenvoudigste manier om de printplaat onder het dak van de wagon te bevestigen is met dubbelzijdig plakband. Je kunt ook op zoek gaan naar geschikte bevestigingspunten in het interieur. Vaak zijn toiletruimten perfect geschikt.**

# **Aansluiting van een buffercondensator**

**Een geïntegreerde tantaalcondensator voorkomt flikkeren van de verlichting tijdens korte stroomonderbrekingen. Als de stroomopname van de wagon slecht is, kan een extra buffercondensator met een spanningsweerstand van minstens 35V en een capaciteit van max. 4700 uF worden aangesloten.**

# **Een PowerPack aansluiten**

**Als je de verlichtingsfunctie ook tijdens langere stroomonderbrekingen wilt behouden (bijvoorbeeld voor rode seinen), is een eenvoudige buffercondensator niet voldoende. In dit geval kun je de hoogenergetische condensator gebruiken die onder bestelnr. 50710 worden aangesloten. In fig. 3. zijn de bijbehorende gemarkeerd met "PowerPack+" en "PowerPack-". Let op de juiste polariteit, anders kunnen zowel de PowerPack als de binnenverlichting vernield worden!** 

### **Meegeleverde achterlichten**

**Rode achterlichten zijn al aan elke LED-strip gesoldeerd. Deze werken zowel digitaal als analoog, afhankelijk van de rijrichting. Als je de achterlichten niet nodig hebt, moet je ze verwijderen.** 

**De achterlichten kunnen aan beide uiteinden worden gebruikt. Soldeer hiervoor de draden aan het andere uiteinde. Let hierbij op de juiste polariteit!** 

### **Instelling helderheid**

**De maximale helderheid van alle LED's samen kan naar wens worden ingesteld met behulp van de instelknop die in Fig. 4 wordt getoond. De helderheid kan afzonderlijk verder worden verlaagd door te programmeren.**

### **Optionele bovenverlichting**

**Voor gebruik met een stuurrijtuig kan achteraf een wit bovenlicht worden gemonteerd zoals getoond in Fig. 5. Alleen LED's met een maximaal stroomverbruik van 15 mA mogen worden aangesloten. Er is al een serieweerstand ingebouwd. Net als het achterlicht werkt het bovenlicht afhankelijk van de rijrichting.**

### **Externe verbruiker (AUX1)**

**Voor het schakelen van externe verbruikers (bijv. toiletverlichting, treinbestemmingsindicator enz.) is een aparte transistoruitgang met een toegestane maximale stroom van 100 mA. Zoals weergegeven in Fig. 6, wordt deze bij voorkeur aangesloten op de U+ spanning. Een serieweerstand voor LED's is niet beschikbaar. De U+ spanning wordt niet gebufferd door de PowerPack en de helderheidsregelaar heeft geen effect.**

### **Inbedrijfstelling**

### **Digitale werking**

**De binnenverlichting werkt met elk digitaal systeem volgens DCC of Motorola®-formaat. De decoder herkent automatisch het gebruikte protocol.**

**Het adres, ingesteld van fabriekswege, is 03 met 28 snelheidsstappen (DCC).**

**F0 schakelt het rode achterlicht (afhankelijk van de rijrichting)**

**F1 schakelt de externe verbruiker (AUX1)**

**F2 schakelt alle LED's samen**

**F3 schakelt de LED's 1-3 (groep "A")**

**F4 schakelt de LED's 4-5 (groep "B")**

- **F5 schakelt de LED's 6-7 (groep "C")**
- **F6 schakelt de LED's 8-9 (groep "D")**

# **F7 schakelt de LED's 10-11 (groep "E")**

### **Analoge werking**

**De binnenverlichting kan ook worden bediend met analoge lichtstroomtransformatoren. In dit geval lichten alle LED's af fabriek op. De rode achterlichten en het eventueel aanwezige toplicht werken op gelijkspanningstransformatoren.**

### **Decoderinstellingen aanpassen**

**Alle veranderbare parameters van de binnenverlichting zijn gerangschikt in zogenaamde CV's ("Configuration Variabelen") volgens de NMRA DCC-standaard. Deze kan je aanpassen met je centrale, zoals je ECoS, of met de LokProgrammer van ESU.**

# **Programmeren met DCC-systemen**

**De binnenverlichting kent alle programmeermethoden van de NMRA. Gebruik het programmeerspoor of de hoofdspoorprogrammering ("Programming on Main"). Raadpleeg het relevante hoofdstuk in de handleiding van je centrale.**

# **Sluit een belasting van 60mA tot 100mA aan op AUX1 om CV's te kunnen lezen!**

# **Programmeren met Märklin®6021**

**Als je een centrale gebruikt die zowel DCC als Motorola® formaat kan verzenden, programmeer dan de binnenverlichting in DCC-formaat. De uitgevoerde wijzigingen zijn ook geldig voor later gebruik onder Motorola®. Omdat de veelgebruikte Märklin® commandostation 6021 niet aan de DCC-standaard voldoet, implementeren ESU decoders een speciale programmeerprocedure die exact gevolgd moet worden. Een uitlezing is niet mogelijk.**

# **Er zijn twee modi:**

**- In de korte modus kunnen alleen instellingsparameters met een getal < 80 worden gewijzigd, op voorwaarde dat de gewenste waarde ook < 80 moet zijn.**

**- In de lange modus kunnen alle instellingsparameters gewijzigd worden met waarden van 0 tot 255. Aangezien het display van de 6020/6021 alleen waarden met twee cijfers toestaat, moeten de in te voeren waarden in twee stappen worden verdeeld en ingevoerd.** 

### **Overschakelen naar de programmeermodus**

**De DIP schakelaars 1 en 2 op de 6021 moeten op 1 staan en de snelheidsregelaar moet op 0 staan. Plaats tevens geen andere locomotieven op de modelbaan. Let op de knipperlichten van de locomotief!**

- **Druk de knoppen "Stop" en "Go" van de 6021 tegelijkertijd (samen) in totdat een reset wordt geactiveerd. (alternatief: trek kortstondig de stekker van de transformator uit het stopcontact). Druk op de knop "Stop" om de railspanning uit te schakelen. Voer het huidige decoderadres in. Als je het adres niet weet, voer dan "80" in.**
- **Bedien de richtingsomkering op de snelheidsregelknop (draai de snelheidsregelknop naar links voorbij de aanslag totdat je een klik hoort), houd deze knop ingedrukt en druk vervolgens op de knop "Go".**

**Houd er rekening mee dat je met de 6021/6020 alleen de waarden 01 tot 80 kunt invoeren. De waarde 0 ontbreekt. Daarom moet je in plaats van "0" altijd "80" invoeren.**

### **Korte modus**

**De decoder staat nu in de korte modus (de LED's knipperen kort, periodiek).**

- **- Voer nu het nummer in van de CV die je wilt wijzigen, bijvoorbeeld 01 (twee cijfers).**
- **- Druk ter bevestiging op de omkeerschakelknop (nu knipperen de LED's twee keer kort).**
- **- Voer nu de nieuwe waarde voor de CV in, bijvoorbeeld 15 (twee cijfers).**
- **- Druk ter bevestiging op de omkeerknop (de LED's gaan ongeveer 1 seconde continu branden ter bevestiging).**
- **- U kunt nu verdere CV's invoeren die u wilt wijzigen.**
- **- De programmeermodus wordt geactiveerd door CV "80" te selecteren of door de baanspanning uit en weer in te schakelen ("Stop"). de baanspanning ("Stop" knop op de 6021 indrukken, dan weer "Go" knop).**

### **Lange modus**

**Je bereikt de lange modus door in de korte modus eerst de waarde 07 in CV 07 te schrijven.**

**De binnenverlichting bevestigt de overgang naar de lange modus door de LED's lang te laten knipperen. Voer nu het honderdtal en het tientallencijfer in van de CV die je wilt wijzigen. Voorbeeld: Je wilt CV 124 wijzigen, voer hier "12" in.**

- **- Druk ter bevestiging op de omkeerschakelknop (nu knipperen de LED's lang, kort, periodiek).**
- **- Voer nu de eenheden van de CV in met twee cijfers. (In ons voorbeeld: "04").**
- **- Druk op de omkeerknop om te bevestigen. De decoder verwacht nu de invoer van de CV-waarde. De LED's knipperen Lang, kort, kort (periodiek).**
- **- Voer nu (twee cijfers) het honderdtal en het tientallencijfer van de nieuwe CV-waarde in. (Voorbeeld: de waarde 135 moet worden geschreven. Voer daarom "13" in).**
- **- Druk ter bevestiging op de omkeerschakelknop. Nu knipperen de LED's lang, kort, kort, kort (periodiek).**
- **- Voer nu (twee cijfers) de eenheden van de nieuwe CV-waarde in (in het voorbeeld: "05").**
- **- Druk ter bevestiging op de omkeerknop (het lampje brandt continu gedurende ongeveer 1 seconde ter bevestiging).**
- **- U kunt nu verdere CV's invoeren in de lange modus die u wilt wijzigen.**
- **- De lange modus kan worden gedeactiveerd door de baanspanning uit en weer in te schakelen ("Stop"-knop op de op de 6021, druk dan weer op de "Go"-knop).**

# **Programmeren met ESU LokProgrammer**

**Met behulp van de apart verkrijgbare ESU LokProgrammer 53451 kun je de CV's van je binnenverlichting wijzigen direct op het scherm van uw computer en bespaart u het zoeken naar CV nummers en waarden.**

### **Parameters instellen**

#### **Functie-uitgangen**

**Op elke functie-uitgang kunnen licht en speciale effecten worden ingesteld. Voor elke uitgang (CV113 - CV 120, zie tabel), waarin de gewenste helderheidswaarde en het codenummer voor de gewenste modus zijn opgeslagen. De volgende context is van toepassing:**

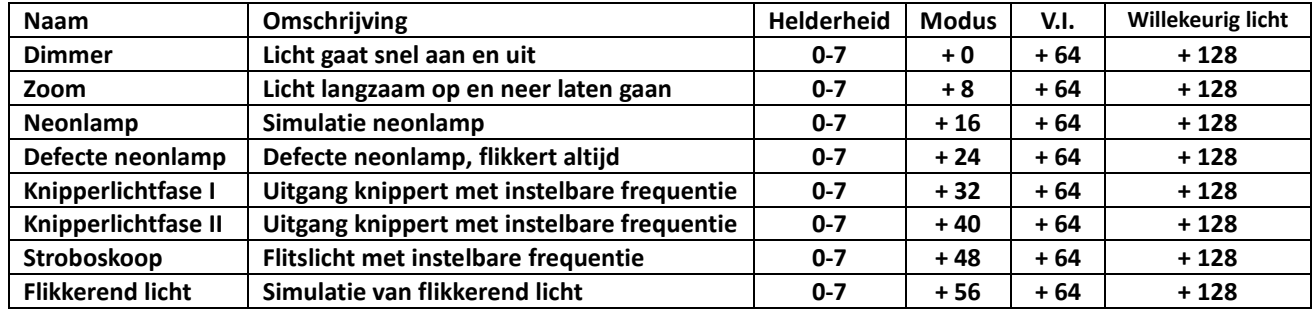

V.I.: Vertraging inschakelen.

**Voorbeeld: je wilt een knipperend licht met helderheid 5 simuleren op de externe uitgang. Schrijf daarom de waarde 5 + 32 = 37 in CV 115.**

### **Inschakelvertraging**

**Indien gewenst kun je voor elk van de 8 uitgangen bepalen of ze onmiddellijk of vertraagd moeten worden ingeschakeld. Hiervoor moet, zoals in de tabel hierboven, de waarde 64 worden opgeteld bij de vorige waarde van de CV van de uitgang. De exacte tijd van de inschakelvertraging wordt elke keer willekeurig bepaald binnen de grenzen die zijn gedefinieerd in CV's 59 en 60.**

### **Willekeurig licht**

**Desgewenst kun je voor elk van de 8 uitgangen bepalen of deze na het inschakelen met de functietoets de volgende keer willekeurig moet worden uitgeschakeld en later weer moet worden ingeschakeld. Hiervoor voeg je de waarde 128 toe aan de vorige waarde van de CV van de uitgang, zoals aangegeven in de tabel hierboven. Wanneer en hoe lang de uitgang dan wordt uitgeschakeld kan worden bepaald met behulp van de CV's 61 en 62.**

### **Aantal startflitsen van de neonverlichting**

**In CV 63 kun je bepalen hoe vaak een neonlicht moet knipperen voordat het permanent ingeschakeld blijft. blijft aan.**

### **Periodeduur voor knipperlichten**

**Als voor een uitgang de functie knipperlicht of stroboscoop is geselecteerd, wordt de periodeduur (en dus de knipperfrequentie) voor alle (en dus de knipperfrequentie) voor alle corresponderende uitgangen uit CV 112 gehaald.**

# **Toewijzing functietoetsen**

**De uitgangen kunnen vrij worden toegewezen aan de functietoetsen. Voor elk van de functies F0 tot F20 van het digitale systeem is een CV verantwoordelijk in de decoder. Voor de functie F0 vooruit is dat CV33, voor de functie F0 achteruit is dat CV34 en zo verder tot CV136 voor de functie F20. De waarde in deze CV bepaalt welke functie-uitgang moet reageren op de functie.**

**Voorbeeld: In CV 35 bepaalt de waarde 4 dat functie-uitgang AUX1 bij vooruit rijden op functie 1 reageert.**

**De waarden die moeten worden ingevoerd om de functies toe te wijzen aan de functie-uitgangen, staan in de volgende tabel: Zoek in de tabel het snijpunt tussen regel van de gewenste functie en de- kolom van de gewenste functie-uitgang. Daar vind je het nummer dat je moet invoeren in het relevante cv voor de gewenste opdracht. moet worden ingevoerd. De fabriekswaarden zijn vetgedrukt. Als een knop meerdere uitgangen moet schakelen, tel je gewoon de waarden van de gewenste functies bij elkaar op.**

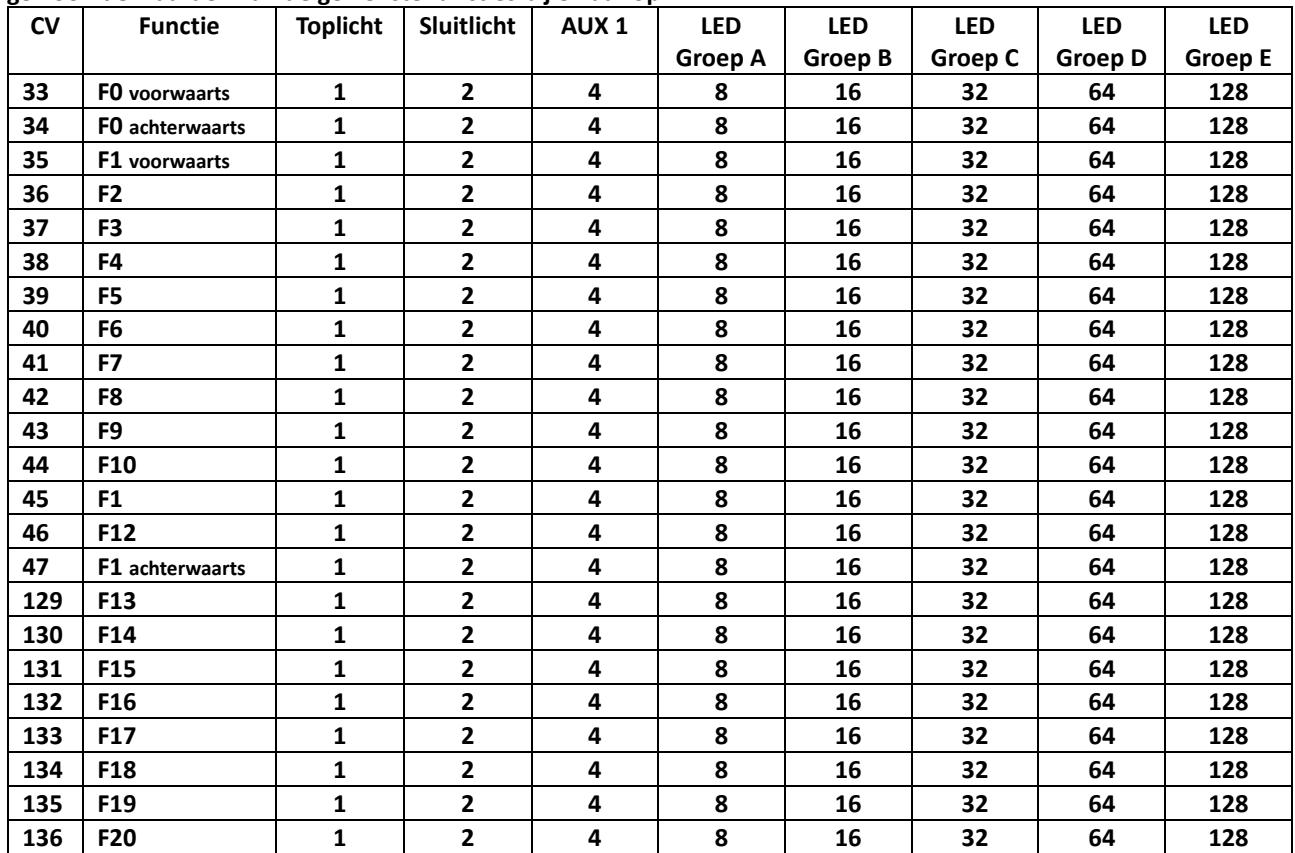

### **Decoderreset**

**U kan het decoder-deel van de LED-strip altijd terug naar fabrieksinstellingen zetten. Om dit te doen, schrijf je de waarde 08 in CV 08.**

### **Firmware bijwerken**

**De binnenverlichting kan op elk moment worden voorzien van een nieuwe besturingssoftware om fouten te corrigeren of nieuwe functies achteraf in te bouwen. Hiervoor heb je de ESU LokProgrammer 53451 en de nieuwste pc-software hiervoor. Bij het schrijven van de parameters wordt een firmware-update uitgevoerd.**

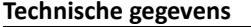

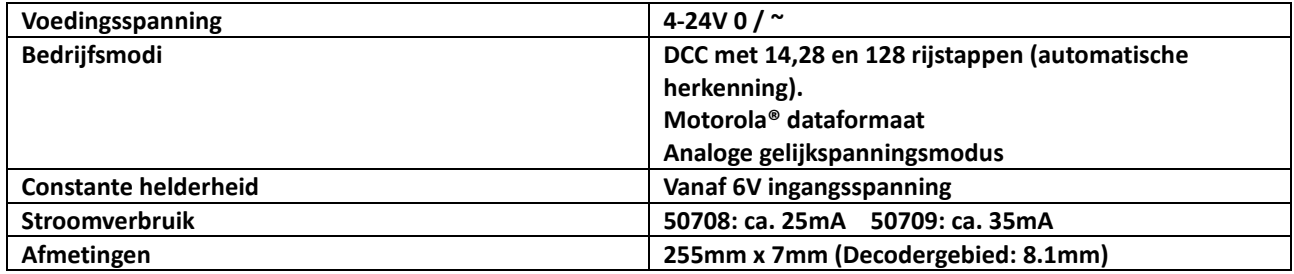

**Lijst van alle ondersteunde cv's**

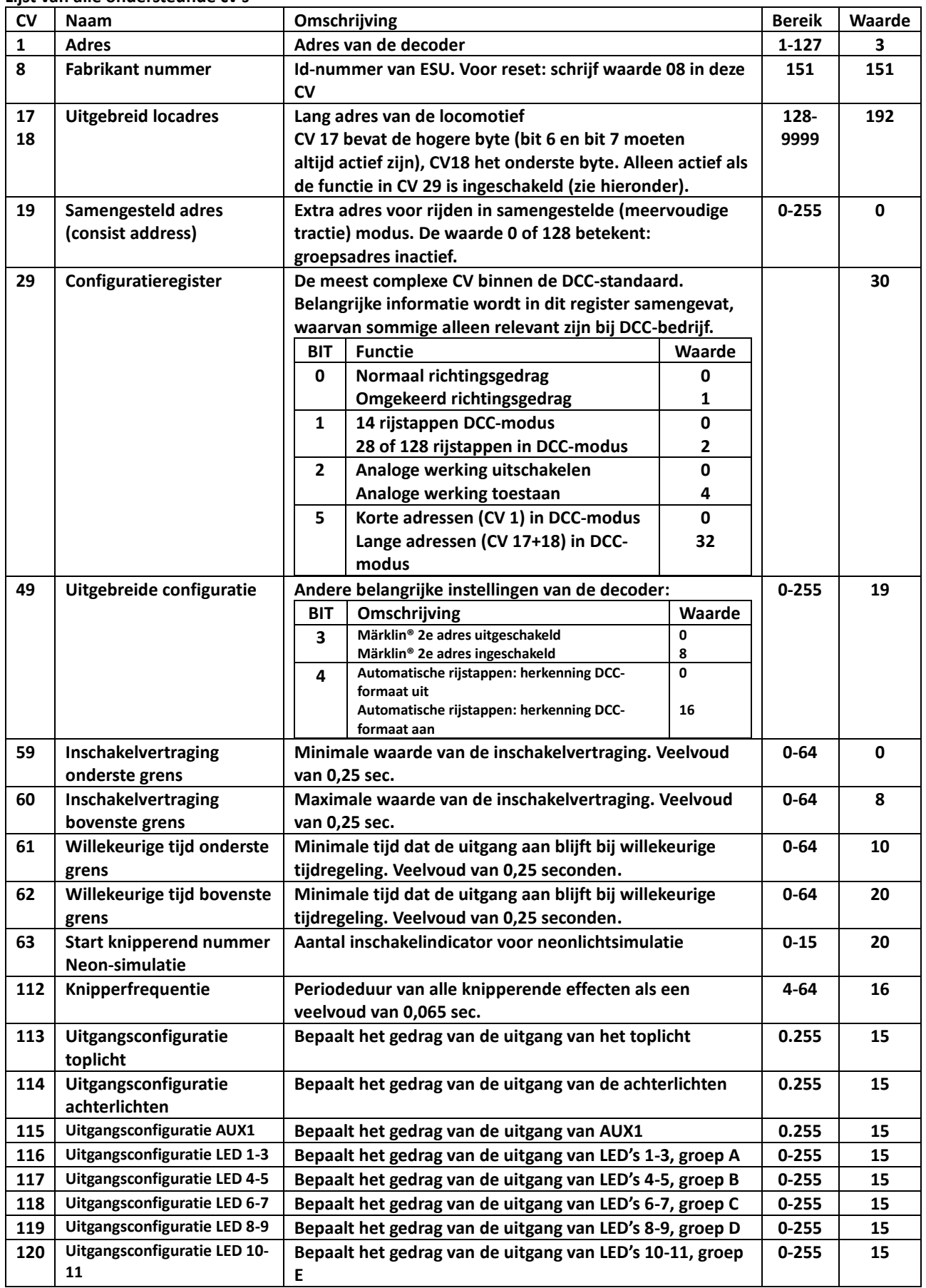

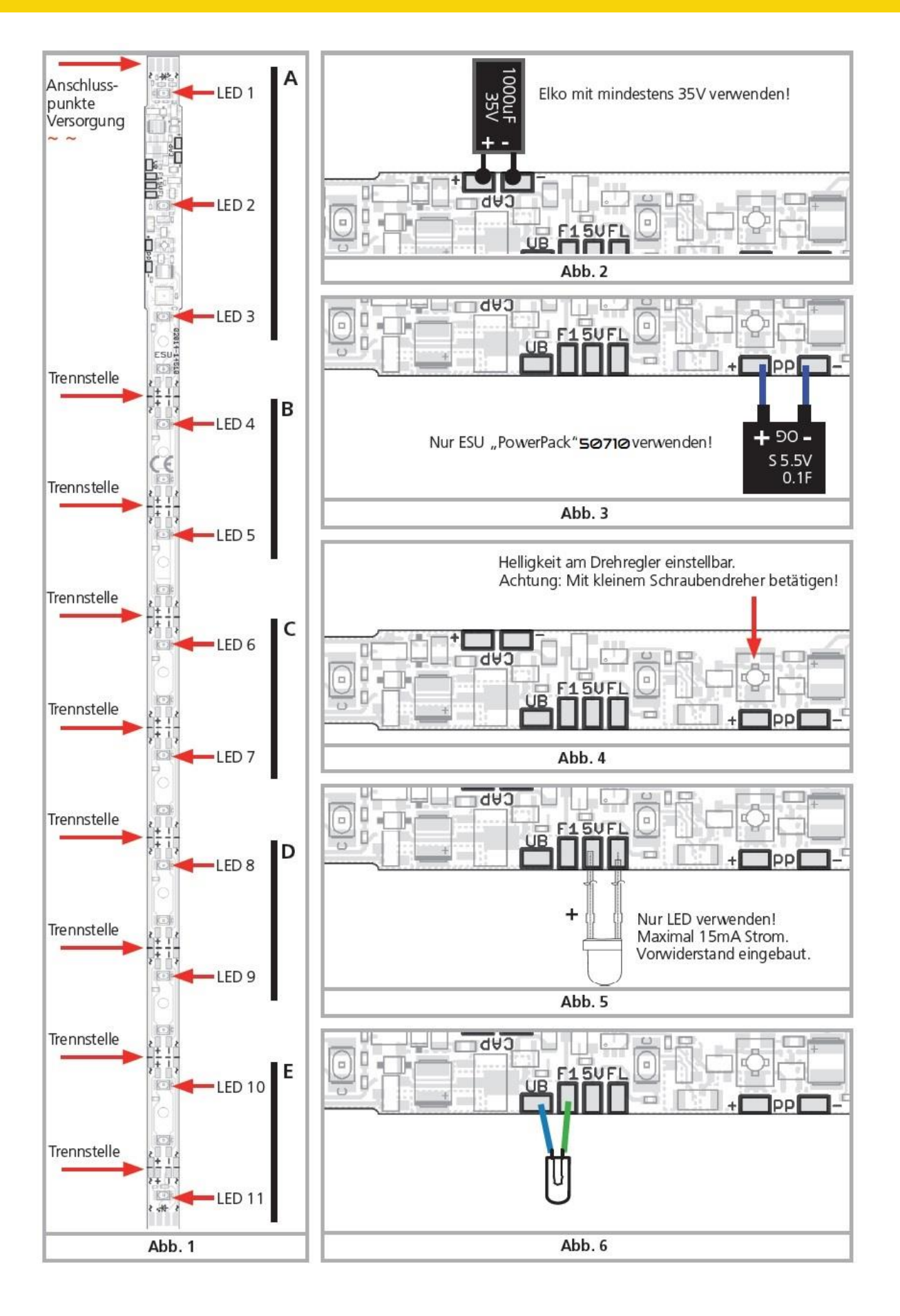

Vertaling: ©Train Service Danckaert – 2023

#### Français

- **- L'éclairage intérieur à LED est destiné à être installé uniquement dans des trains miniatures.**
- **- Les travaux de raccordement ne doivent être effectués que lorsque la tension d'alimentation est**
- **coupée.**
- **- Respecter les principes énoncés dans le présent manuel lors du raccordement.**
- **- Protéger les LEDs de l'humidité, des chocs et de la pression. Ne pas plier inutilement les LED pour éviter de les endommager. éviter.**
- **- Lors de l'assemblage, veillez à ne pas écraser les câbles et à ne pas toucher les parties métalliques de la locomotive ou de court-circuiter.**
- **- La couleur des LED et leur luminosité peuvent varier légèrement dans les limites des tolérances du fabricant.**

# **Caractéristiques générales**

**L'éclairage intérieur ESU LED avec 11 LED assure un éclairage homogène dans vos wagons. Le décodeur multiprotocole intégré peut être utilisé sous DCC et Motorola® et fonctionne également sur les voies analogiques à courant continu. Le mode de fonctionnement est automatiquement reconnu. L'éclairage intérieur se distingue notamment par les caractéristiques suivantes :**

- **- 11 LED blanc chaud (50708) ou 11 LED jaunes (50709).**
- **- Source de tension constante intégrée pour une lumière uniformément brillante, indépendamment de la tension de la voie.**
- **- Luminosité réglable individuellement.**
- **- Les feux peuvent être raccourcis en huit points.**
- **- Un condensateur tampon intégré permet de pallier les petites coupures de courant.**
- **- En option, un "Power-Pack" 50710 peut être connecté pour pallier les interruptions plus longues.**
- **- Les 11 LED sont réparties en cinq groupes, chacun pouvant être commuté séparément.**
- **- Chaque bande de LED dispose de 2 feux arrière rouges qui sont commutés en fonction du sens de la marche.**
- **- Possibilité de raccordement d'un feu supérieur blanc dépendant du sens de marche (uniquement pour les LED, jusqu'à 20mA).**
- **- Possibilité de raccordement d'un autre consommateur externe (jusqu'à 100mA).**
- **- Différents effets d'éclairage tels que la gradation douce, l'effet tube néon, le tube néon défectueux ou l'éclairage par batterie peuvent être attribués à chaque groupe séparément.**
- **- Le délai d'allumage et l'éclairage aléatoire peuvent être réglés individuellement.**
- **- Convient à la fois à la tension continue et au fonctionnement numérique sous DCC ou Motorola®.**

**Installation de l'éclairage intérieur des wagons**

# **Groupes de LED**

**Les 11 LED intégrées sont réparties dans les 5 groupes "A" à "E" comme indiqué sur la figure 1 et sont directement connectées à une sortie du décodeur de fonctions intégré. Chaque groupe peut être commuté individuellement et doté d'effets lumineux.**

# **Raccourcissement de l'éclairage intérieur du wagon**

**L'éclairage intérieur doit d'abord être raccourci à la longueur souhaitée. Pour ce faire, coupez la platine à l'un des points marqués sur la figure 1, le long de la ligne, à l'aide d'une petite scie à métaux. Le restant peuvent être utilisé ailleurs comme bon vous semble.** 

**IMPORTANT : Lors du sciage, veillez à ne pas endommager les broches de connexion ou les composants de la carte de circuit imprimé.**

# **Alimentation électrique**

**Si nécessaire, raccourcir les câbles d'alimentation déjà soudés à la longueur requise. Tous les points de connexion à gauche et à droite sont déjà reliés entre eux sur le circuit imprimé. Par conséquent, un seul câble par côté suffit. Un côté est relié à la roue gauche (\*) (ou à la masse du wagon sur les modèles Märklin®), l'autre côté est relié à la roue droite (\*) du wagon (ou au conducteur central sur les modèles Märklin®). La polarité n'a pas d'importance, chaque LED dispose d'un redresseur interne.** 

**(\*) ESU propose, sous le numéro de référence 50707, des patins de roue adaptés à la quasi-totalité** 

# **des wagons.**

**Pour les wagons équipés d'attelages « courant », connecter les deux câbles d'alimentation alternativement aux contacts de l'attelage. La manière la plus simple de fixer le circuit imprimé sous le toit du wagon est d'utiliser du ruban adhésif double face. Vous pouvez également chercher des points de fixation appropriés à l'intérieur du wagon. Souvent, les compartiments des toilettes conviennent parfaitement.**

# **Raccordement d'un condensateur tampon**

**Un condensateur au tantale intégré empêche le scintillement de l'éclairage lors de brèves coupures de courant. Si le courant absorbé par le wagon est faible, un condensateur tampon supplémentaire d'une résistance à la tension d'au moins 35V et d'une capacité allant jusqu'à 4700 uF peut être raccordé.**

# **Raccordement d'un PowerPack**

**Si vous souhaitez conserver la fonction d'éclairage même lors de coupures de courant prolongées (par exemple pour les signaux rouges), un simple condensateur tampon n'est pas suffisant. Dans ce cas, vous pouvez utiliser le condensateur haute énergie raccordé sous la référence 50710. Sur la figure 3, les condensateurs correspondants sont marqués "PowerPack+" et "PowerPack-". Veillez à respecter la polarité, sinon le PowerPack et l'éclairage intérieur risquent d'être détruits !**

# **Feux arrière inclus**

**Les feux arrière rouges sont déjà soudés à chaque bande de LED. Ils fonctionnent à la fois de manière digitale et analogique, en fonction du sens de la marche. Si vous n'avez pas besoin des feux arrière, enlevez-les. Les feux arrière peuvent être utilisés aux deux extrémités. Pour ce faire, soudez les fils à l'autre extrémité. Veillez à respecter la polarité !**

# **Réglage de la luminosité**

**La luminosité maximale de l'ensemble des LED peut être réglée à volonté à l'aide du bouton de réglage illustré à la figure 4. La luminosité peut être réduite individuellement par programmation.**

# **Feu supérieur en option**

**Pour une utilisation avec une voiture pilote, un plafonnier blanc peut être installé ultérieurement, comme indiqué à la figure 5. Seules les LEDs ayant une consommation de courant maximale de 15 mA peuvent être raccordées. Une résistance en série est déjà montée. Comme le feu arrière, le feu supérieur fonctionne en fonction du sens de la marche.**

### **Consommateur externe (AUX1)**

**Une sortie transistor séparée avec un courant maximum autorisé de 100 mA est prévue pour la commutation de consommateurs externes (par exemple, éclairage des toilettes, indicateur de destination du train, etc.) Comme le montre la figure 6, elle est de préférence connectée à la tension U+. Une résistance en série pour les LEDs n'est pas disponible. La tension U+ n'est pas tamponnée par le PowerPack et le contrôleur de luminosité n'a pas d'effet.**

# **Mise en service**

# **Fonctionnement numérique**

**L'éclairage intérieur fonctionne avec tout système numérique au format DCC ou Motorola®. Le décodeur reconnaît automatiquement le protocole utilisé.** 

**L'adresse, réglée en usine, est de 03 avec 28 pas de vitesse (DCC).**

**F0 allume le feu arrière rouge (en fonction du sens de marche)**

**F1 commute le consommateur externe (AUX1)**

**F2 commute toutes les diodes ensemble**

**F3 commute les LEDs 1-3 (groupe "A")**

**F4 commute les LEDs 4-5 (groupe "B")**

**F5 commute les LEDs 6-7 (groupe "C")**

**F6 commute les LEDs 8-9 (groupe "D")**

**F7 commute les LEDs 10-11 (groupe "E")**

# **Fonctionnement analogique**

**L'éclairage intérieur peut également fonctionner avec des transformateurs de courant lumineux analogiques. Dans ce cas, toutes les LEDs s'allument. Les feux arrière rouges et tous les feux** 

**supérieurs fonctionnent avec des transformateurs de tension continue.**

# **Réglage des paramètres du décodeur**

**Tous les paramètres modifiables de l'éclairage intérieur sont organisés en CVs ("Configuration Variables") selon le standard NMRA DCC. Vous pouvez les ajuster avec votre centrale digitale, comme votre ECoS, ou avec le LokProgrammer 53451 de ESU.**

# **Programmation avec les systèmes DCC**

**L'éclairage intérieur connaît toutes les méthodes de programmation de la NMRA. Utilisez la voie de programmation ou la voie principale ("Programming on Main"). Reportez-vous au chapitre correspondant dans le manuel de votre centrale.**

# **Connectez une charge de 60mA à 100mA à AUX1 pour lire les CV !**

# **Programmation avec Märklin®6021**

**Si vous utilisez une centrale pouvant transmettre à la fois le format DCC et le format Motorola®, programmez l'éclairage intérieur en format DCC. Les modifications apportées sont également valables pour une utilisation ultérieure sous Motorola®. Le poste de commande Märklin® 6021, très répandu, n'étant pas conforme à la norme DCC, les décodeurs ESU mettent en œuvre une procédure de programmation spéciale qui doit être suivie à la lettre. Une lecture n'est pas possible.**

# **Il existe deux modes :**

- **- En mode court, seuls les paramètres de réglage dont le nombre est inférieur à 80 peuvent être modifiés, à condition que la valeur souhaitée soit également inférieure à 80.**
- **- En mode long, tous les paramètres de réglage peuvent être modifiés avec des valeurs comprises entre 0 et 255. Comme l'écran du 6020/6021 ne permet que des valeurs à deux chiffres, les valeurs à saisir doivent être divisées et saisies en deux étapes.**

# **Passage au mode de programmation**

**Les interrupteurs DIP 1 et 2 du 6021 doivent être réglés sur 1 et le régulateur de vitesse doit être réglé sur 0. Ne placez pas d'autres locomotives sur le réseau. Faites attention aux feux clignotants de la locomotive !**

- **- Appuyer simultanément sur les boutons "Stop" et "Go" du 6021 jusqu'à ce qu'une réinitialisation soit déclenchée. (Alternative : débrancher brièvement le transformateur).**
- **- Appuyer sur le bouton "Stop" pour couper la tension de la voie. Entrez l'adresse actuelle du décodeur. Si vous ne connaissez pas l'adresse, entrez "80".**
- **- Actionnez l'inversion du sens de marche sur le bouton de réglage de la vitesse (tournez le bouton de réglage de la vitesse vers la gauche au-delà de la butée jusqu'à ce que vous entendiez un déclic), maintenez-le enfoncé et appuyez ensuite sur le bouton "Go".**

**Veuillez noter qu'avec le 6021/6020, vous ne pouvez entrer que les valeurs 01 à 80. La valeur 0 n'existe pas. Par conséquent, au lieu de "0", vous devez toujours saisir "80".**

### **Mode court**

**Le décodeur est maintenant en mode court (les LEDs clignotent brièvement, périodiquement).**

- **- Saisissez ensuite le numéro du CV que vous souhaitez modifier, par exemple 01 (deux chiffres).**
- **- Appuyez sur le bouton de basculement pour confirmer (les LEDs clignotent alors deux fois brièvement).**
- **- Entrez maintenant la nouvelle valeur de la CV, par exemple 15 (deux chiffres).**
- **- Appuyez sur le bouton de marche arrière pour confirmer (les LEDs s'allument en continu pendant**
- **environ 1 seconde pour confirmation).**
- **- Vous pouvez maintenant entrer d'autres CV que vous souhaitez modifier.**
- **- Le mode de programmation est activé en sélectionnant la CV "80" ou en coupant et en rétablissant l'alimentation de la voie ("Stop"). l'alimentation de la voie (touche "Stop" du 6021, puis à nouveau touche "Go").**

# **Mode long**

**Vous accédez au mode long en écrivant d'abord la valeur 07 dans la CV 07 en mode court. L'éclairage intérieur confirme le passage en mode long par un clignotement prolongé des diodes électroluminescentes. Saisissez ensuite les chiffres des centaines et des dizaines de la CV que vous**  **souhaitez modifier. Exemple : Vous voulez modifier la CV 124, entrez ici "12".**

- **- Pour confirmer, appuyez sur le bouton d'inverseur de marche (les LEDs clignotent alors longuement, brièvement et périodiquement).**
- **- Entrez maintenant les unités du CV avec deux chiffres. (Dans notre exemple : "04").**
- **- Appuyez sur le bouton d'inversion pour confirmer. Le décodeur attend maintenant l'entrée de la valeur CV. Les LEDs clignotent Long, short, short (périodiquement).**
- **- Entrez maintenant (deux chiffres) le chiffre des centaines et le chiffre des dizaines de la nouvelle valeur CV. (Exemple : la valeur 135 doit être écrite, il faut donc entrer "13").**
- **- Appuyez sur le bouton de basculement pour confirmer. Les LEDs clignotent maintenant longuement, brièvement, brièvement, brièvement, brièvement (périodiquement).**
- **- Entrez maintenant (deux chiffres) les unités de la nouvelle valeur CV (dans l'exemple : "05").**
- **- Appuyez sur le bouton d'inversion pour confirmer (le LED s'allume en continu pendant environ 1 seconde pour confirmer).**
- **- Vous pouvez maintenant entrer d'autres CV dans le mode long que vous souhaitez modifier.**
- **- Le mode long peut être désactivé en éteignant et en rallumant l'alimentation de la voie (bouton "Stop" sur le 6021, puis appuyer à nouveau sur le bouton "Go").**

### **Programmation avec ESU LokProgrammer**

**En utilisant l'ESU LokProgrammer 53451 disponible séparément, vous pouvez modifier les CV de vos éclairages intérieurs directement sur l'écran de votre ordinateur et éviter de rechercher les numéros et les valeurs des CV.**

# **Paramètres de réglage**

# **Sorties de fonction**

**La lumière et les effets spéciaux peuvent être réglés sur chaque sortie de fonction. Pour chaque sortie (CV113 - CV 120, voir tableau), la valeur de luminosité souhaitée et le numéro de code du mode souhaité sont enregistrés.**

**Le contexte suivant s'applique :**

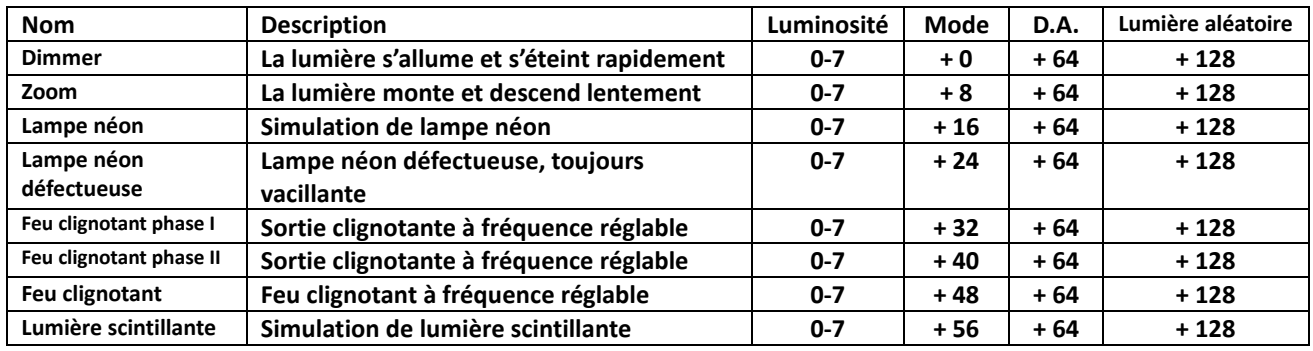

D.A. : Délai d'activation.

**Exemple : vous voulez simuler une lumière clignotante avec une luminosité de 5 sur la sortie externe. Inscrivez donc la valeur 5 + 32 = 37 dans le CV 115.**

### **Retard à l'enclenchement**

**Si vous le souhaitez, vous pouvez déterminer pour chacune des 8 sorties si leur mise en marche doit être immédiate ou retardée. Pour ce faire, comme dans le tableau ci-dessus, ajoutez la valeur 64 à la valeur précédente du CV de la sortie. La durée exacte du retard à l'enclenchement est déterminée aléatoirement à chaque fois dans les limites définies dans les CVs 59 et 60.**

### **Éclairage aléatoire**

**Si vous le souhaitez, vous pouvez déterminer pour chacune des 8 sorties si elle doit s'éteindre de manière aléatoire après avoir été allumée avec la touche de fonction la fois suivante et rallumée plus tard. Pour ce faire, ajoutez la valeur 128 à la valeur précédente du CV de la sortie, comme indiqué dans le tableau ci-dessus. Le moment et la durée de la désactivation de la sortie peuvent être déterminés à l'aide des CV 61 et 62.**

#### **Nombre de clignotements de départ du néon**

**La CV 63 permet de déterminer combien de fois un néon doit clignoter avant de rester allumé en permanence.**

### **Durée de la période pour les feux clignotants**

**Si la fonction indicateur ou stroboscope est sélectionnée pour une sortie, la durée de la période (et donc le taux de** 

**clignotement) pour toutes (et donc le taux de clignotement) pour toutes les sorties correspondantes est extraite du CV 112.**

# **Affectation des touches de fonction**

**Les sorties peuvent être librement affectées aux touches de fonction. Pour chacune des fonctions F0 à F20 du système numérique, une CV est responsable dans le décodeur. Pour la fonction F0 avant, il s'agit de la CV33, pour la fonction F0 inverse, c'est la CV34 et ainsi de suite jusqu'à la CV136 pour la fonction F20. La valeur de cette CV détermine quelle sortie de fonction doit répondre à la fonction.**

**Exemple : Dans CV 35, la valeur 4 spécifie que la sortie de fonction AUX1 répond à la fonction 1 en marche avant.**

**Les valeurs à introduire pour attribuer des fonctions aux sorties de fonction sont indiquées dans le tableau suivant : Dans le tableau, recherchez l'intersection entre la ligne de la fonction souhaitée et la colonne de la sortie de fonction souhaitée. Vous y trouverez le numéro à introduire dans la CV correspondante pour l'affectation souhaitée. doivent être introduites. Les valeurs d'usine sont en gras. Si un bouton doit commuter plusieurs sorties, il suffit d'additionner les valeurs des fonctions souhaitées.**

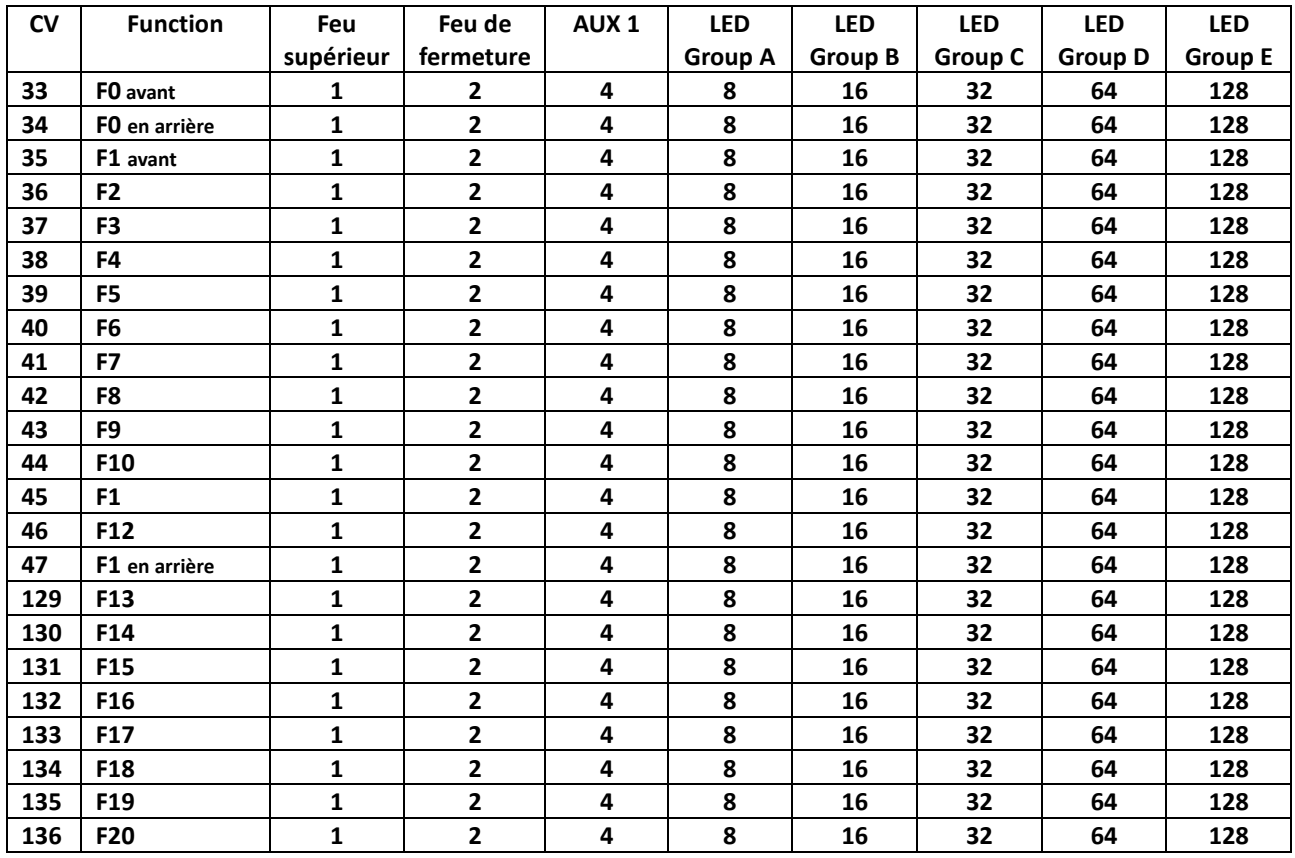

### **Réinitialisation du décodeur**

**Il est toujours possible de réinitialiser la partie décodeur de la rampe de LED aux réglages d'usine. Pour ce faire, écrivez la valeur 08 dans le CV 08.**

### **Mise à jour**

**L'éclairage intérieur peut être mis à jour à tout moment pour corriger des erreurs ou intégrer de nouvelles fonctions. Pour ce faire, vous avez besoin du LokProgrammer 53451 de ESU et du logiciel PC le plus récent. Lors de l'écriture des paramètres, une mise à jour est effectuée.**

**Données techniques**

![](_page_11_Picture_644.jpeg)

|                      | Mode tension analogique               |
|----------------------|---------------------------------------|
| Luminosité constante | A partir d'une tension d'entrée de 6V |
| Consommation         | 50708: ca. 25mA 50709: ca. 35mA       |
| <b>Dimensions</b>    | 255mm x 7mm (Zone du décodeur: 8.1mm) |

**Liste de tous les CV soutenus**

![](_page_12_Picture_437.jpeg)

![](_page_13_Picture_132.jpeg)

Traduction: ©Train Service Danckaert - 2023